SoundEar as

 $\bigodot$ 

## How to sort measurements from the Noise Guide in the file explore

Ver.03 06-03-2018 MLS

Follow these steps to sort your Noise Guide measurements for a better overview of both devices and measurements related to these devices.

1. Start out by doing exporting from the internal log of the Noise Guide via USB, then import them to the software. You can see how you import log files from the internal log in the Noise Guide manual

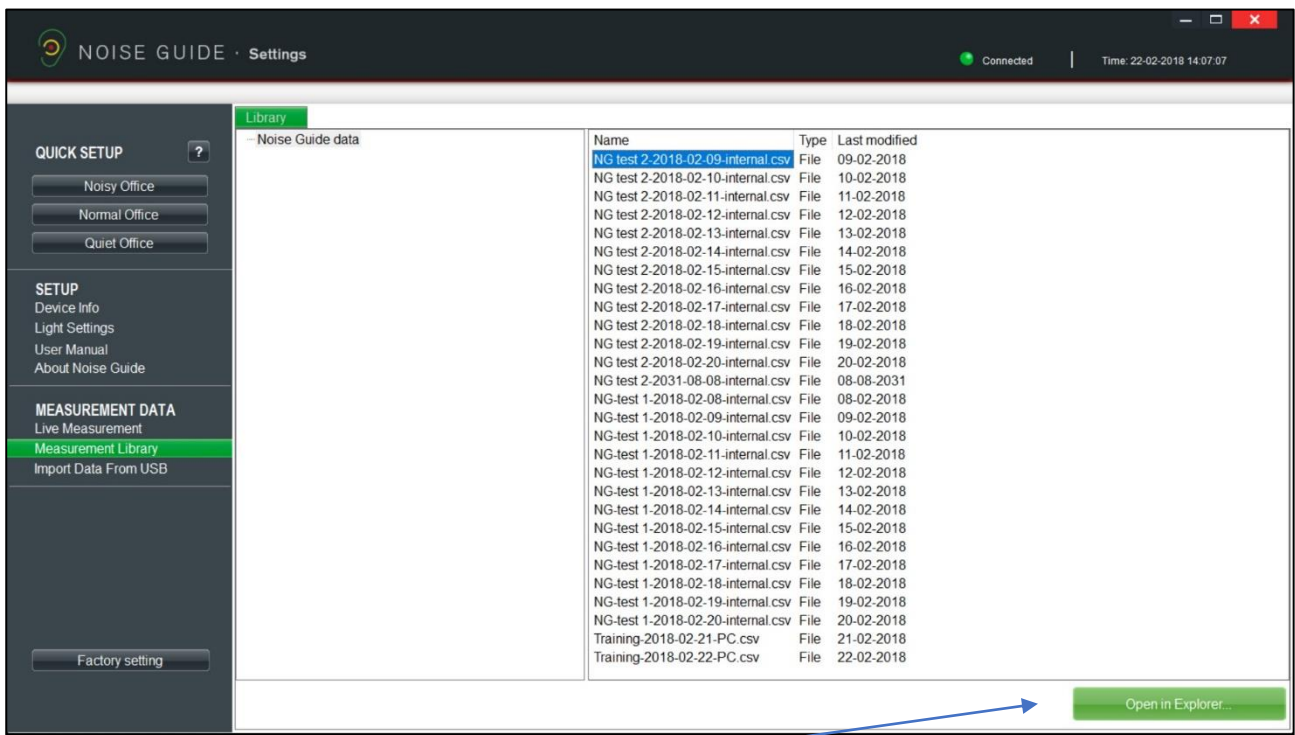

## 2. Click 'open in explorer in the bottom right corner

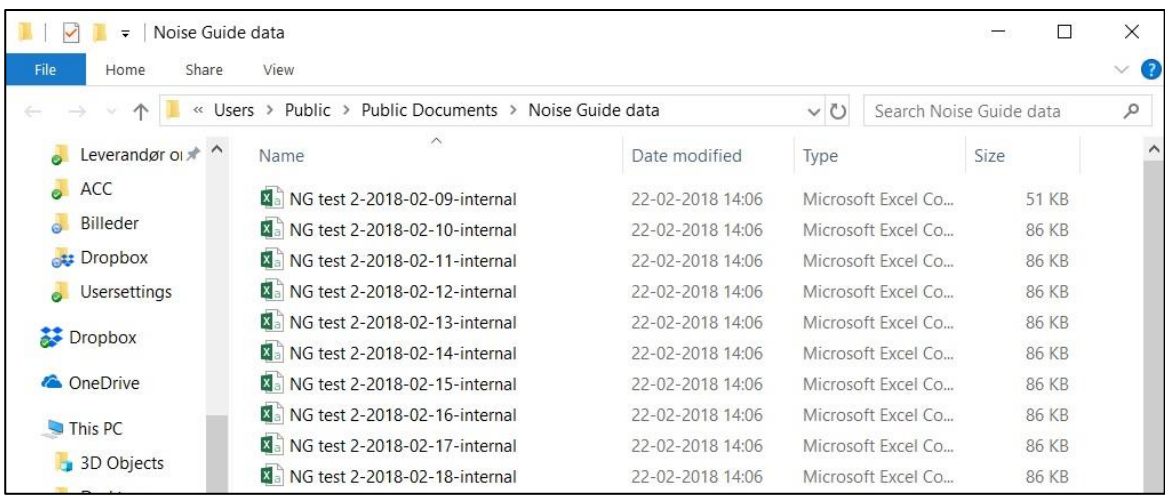

## 3. Right click and choose a new folder

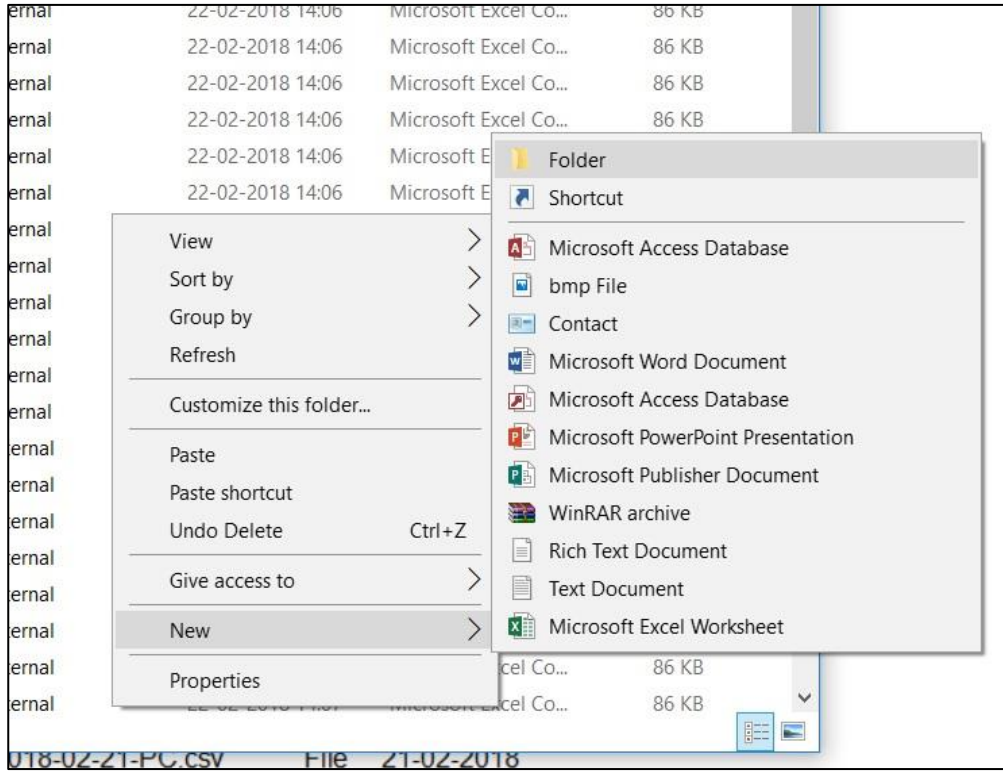

SoundEar as

 $\bigodot$ 

## 4. Name the folder after the Noise Guide device which contains these measurements

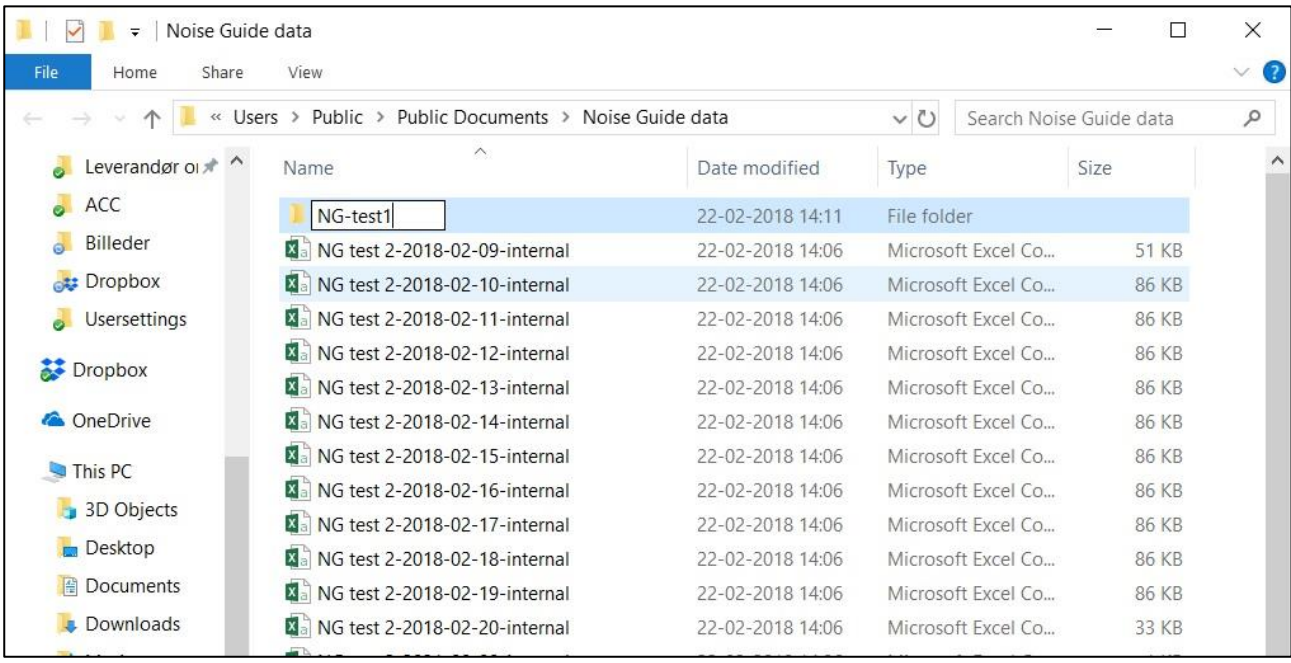

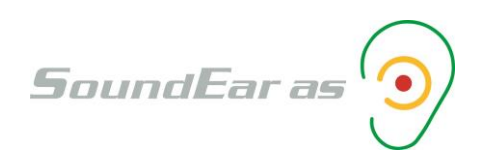

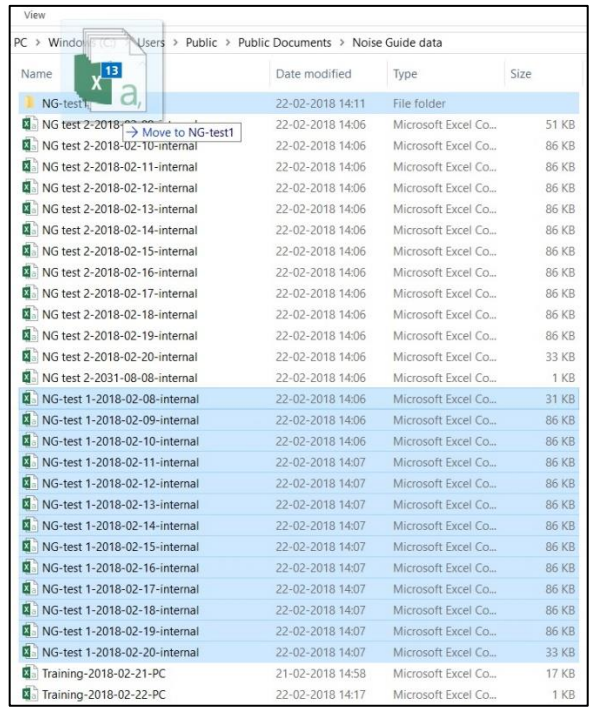

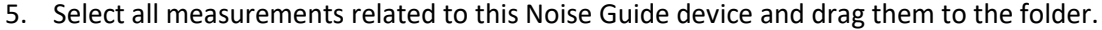

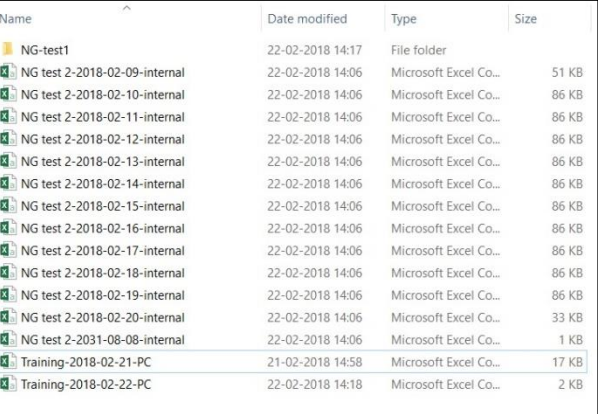

6. Do the same with the measurements from the other Noise Guide devices

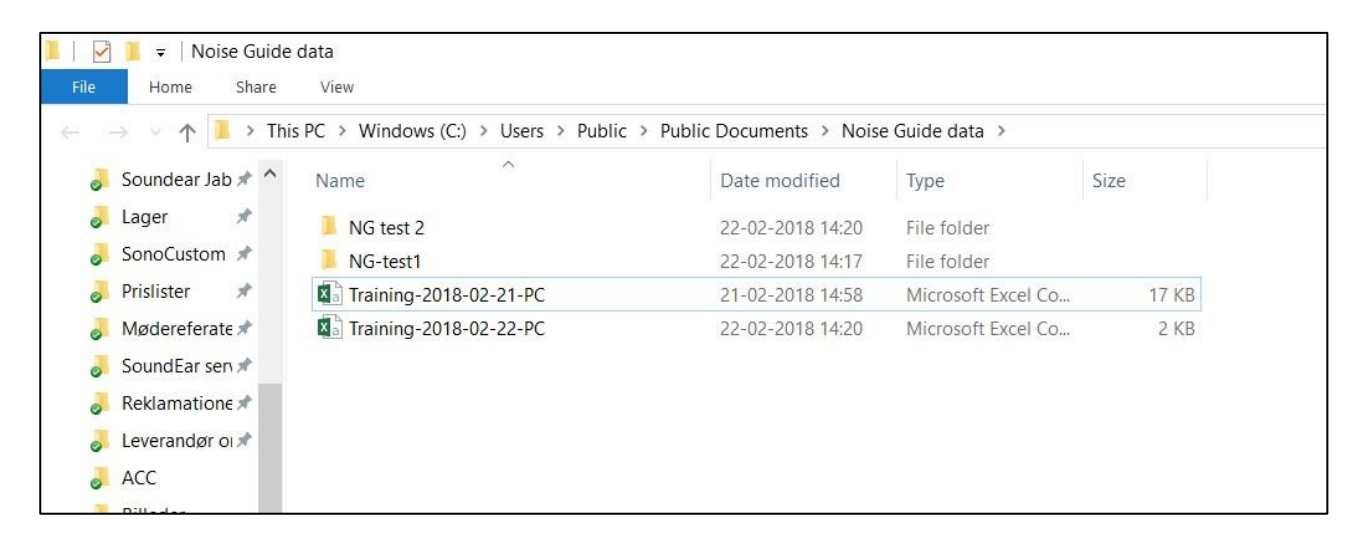

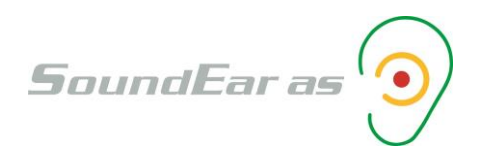

7. Now go back to the measurement library for the Noise Guide software. As you can see below, it is much easier to get an overview over the log files

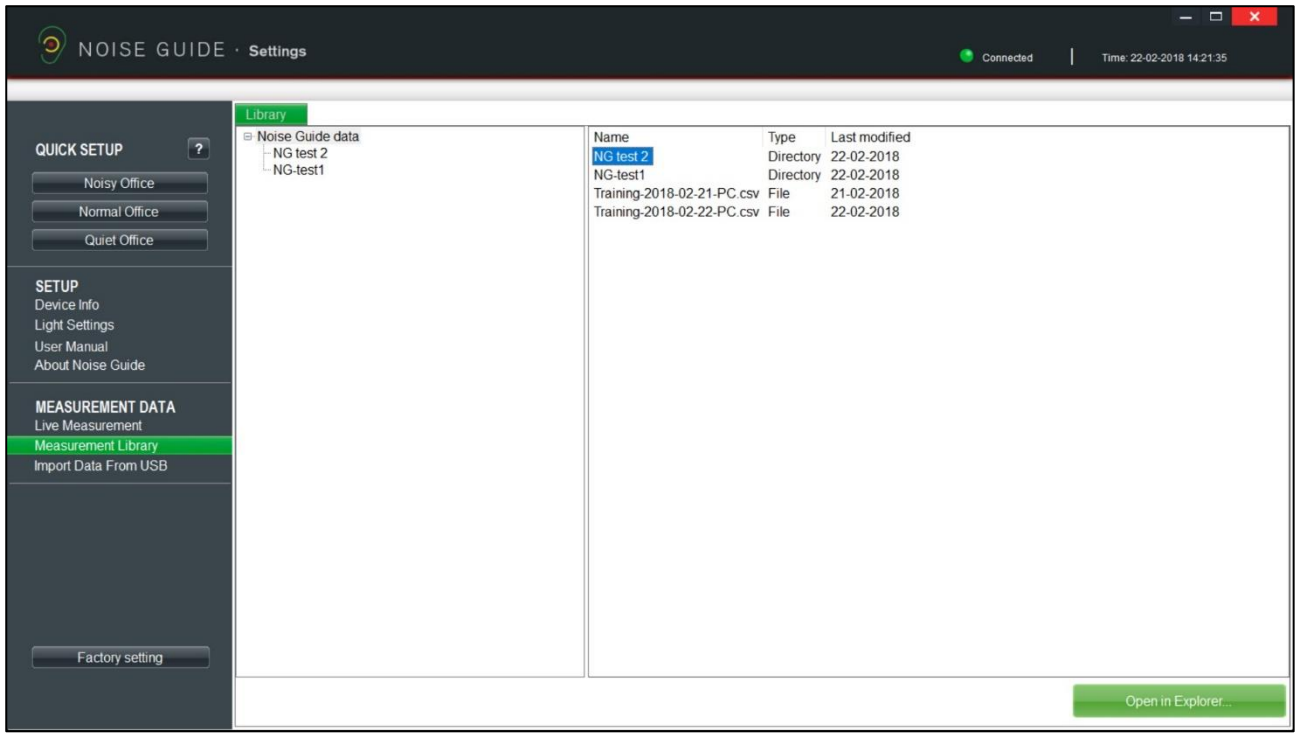

8. Click on the Noise Guide unit in the left column to see measurements for that device.

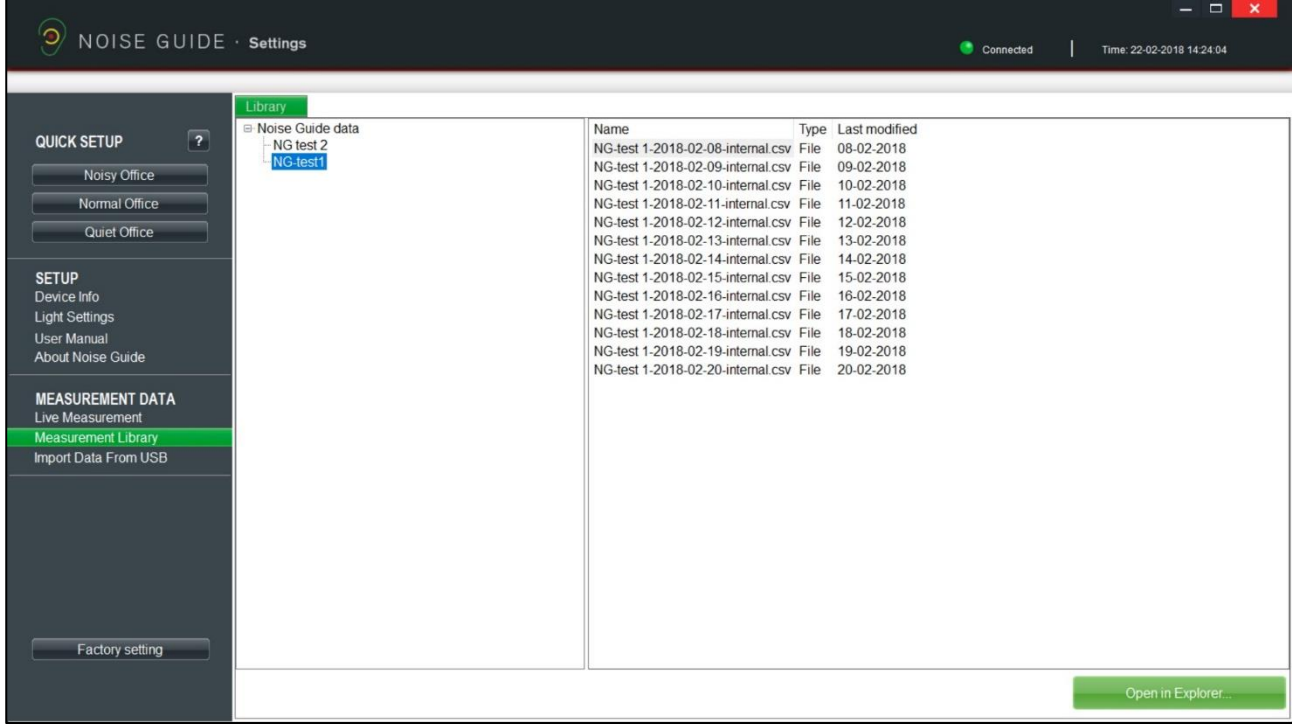